*Hong Kong Exchanges and Clearing Limited and The Stock Exchange of Hong Kong Limited take no responsibility for the contents of this announcement, make no representation as to its accuracy or completeness and expressly disclaim any liability whatsoever for any loss howsoever arising from or in reliance upon the whole or any part of the contents of this announcement.*

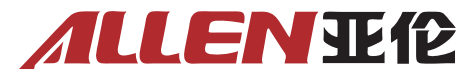

# **CHINA CREATIVE GLOBAL HOLDINGS LIMITED 中創環球控股有限公司**

*(Incorporated in the Cayman Islands with limited liability)* **(Stock Code: 1678)**

# **IMPORTANT UPDATES ON THE ANNUAL GENERAL MEETING**

Reference is made to the Company's announcement and circular dated 30 January 2022, pertaining to the Company's notice for the Annual General Meeting ("**AGM**") to be held on 22 February 2022 and the recent publication of "the Prevention and Control of Disease (Requirements and Directions) (Business and Premises) Regulation" ("**the Disease Control Regulation**") which prohibits the Annual General Meeting be conveyed physically.

In view of the presence of the Disease Control Regulation, the Board of the directors had discussed with several shareholders who expressed their interests to vote in the AGM and therefore, the Board would advise that the meeting will be conveyed by electronic means via a software of Zoom on 22 February 2022 at 10:00am.

The instructions and guidelines to conduct this meeting via Zoom is attached herewith for your reference. Should you have any difficulties to install this software, please contact our support email via: ITsupport@1678.com.hk.

**Shareholders of the Company and potential investors are advised to exercise caution when dealing in the shares of the Company.**

> By order of the Board **China Creative Global Holdings Limited Mr. Wu Ming Fat Simon** *Chairman*

Hong Kong, 16 February 2022

*As at the date of this announcement, the executive directors of the Company are Mr. Wu Ming Fat, Simon, Ms. Ching Wan Wah, Kitty, Mr. Shen Jianzhong (Suspended), Mr. Zhang Zhisen, Mr. Wu Ming Chit William, Ms. Li Lai Ying and Mr. Zheng Hebin (Suspended); and the independent non- executive director of the Company are Mr. Huang Songqing (Suspended), Mr. Chan Yui Hang, Mr. Wong Shun Ching and Mr. Wong Sik Kei.*

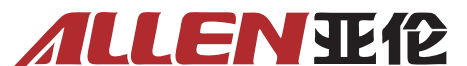

### **CHINA CREATIVE GLOBAL HOLDINGS LIMITED ("THE COMPANY") ZOOM USER GUIDE FOR AGM ATTENDEES**

For the best experience, we ask you to make some preparations by installing the Zoom application on your computer/mobile device. This will give you more functionality and ensure you can participate in the AGM.

## **Installing Zoom**

- 1. Install the Zoom Application on your laptop or PC by clicking on the webinar invite or by click-king [here](https://zoom.us/download#client_4meeting). See video [here](https://screenrec.com/share/37vOcVZLXd) for additional support.
- 2. Install the Zoom application on your mobile device or tablet. To do this, use the relevant [link for 'Google Play'](https://play.google.com/store/apps/details?id=us.zoom.videomeetings&hl=en_IE) (Android) or the equivalent for the ['App Store' \(iPhone\)](https://apps.apple.com/us/app/zoom-cloud-meetings/id546505307) using your mobile device.

If you are unable to download the Zoom application, or have issues, please join by browser. Chrome is the best Browser to use for Zoom.

There is also an option to join by 'phone by simply dialling a telephone number (and providing the relevant meeting details provided on your registration link). However, please note that if you join the AGM via telephone in this way (rather than through the Zoom app, if using a mobile 'phone), you will not be able to participate by voting on polls or raising your hand. Moreover, you will also be asked to identify yourself for security reasons if you cannot be identified by your 'phone number.

## **In advance of the AGM**

- 1. To attend the AGM, you must make a reservation with the email address: [AGM1678@163.com](mailto:AGM1678@163.com) **on or before 19 February 2022**. This will allow us to set up the AGM in a secure way, with appropriate controls on access.
- 2. You will receive a Zoom link in advance of the AGM. Please note, you will need to register your attendance via this link before you receive the AGM joining instructions. This extra reg- istration step will only take a minute but we require this as a security measure to ensure that only authorised members have access to the AGM. This registration link will be sent to you at least two days in advance of the AGM (or as soon as practicable, for later reservations).

# **Joining the AGM**

To join the AGM, follow the joining instructions within the email you received after registering on Zoom (step two above). These instructions will include a link to the meeting – **do not share this link with anyone else as it is unique to you.**

Alternatively, if you have the Zoom application on your phone/PC, you can join the meeting manually without having to follow a link:

- ‧ Sign in to the Zoom Desktop Client or Mobile App and Click or tap 'Join a Meeting'.
- Enter the 9-digit webinar ID found in your joining instructions, and click 'Join' or tap 'Join Meeting'.
- If prompted, enter your name and email address, then click 'Join Webinar' or tap 'Join'.

Please note that when you join the meeting via smartphone which entitles voting in the meeting, **we shall require your to present/show your original Identity Documents** (e.g. passport or I.D. card).

There should be an option for you to test the audio to ensure you can hear noise coming from your device. As an attendee, you can mute/unmute your audio (if the host has given you permission to do so), virtually raise your hand, ask a question through the portal and send messages to others (however, these options are not available if you join by 'phone by dialling a 'phone number, rather than through the Zoom app). You can also leave the meeting at any time.

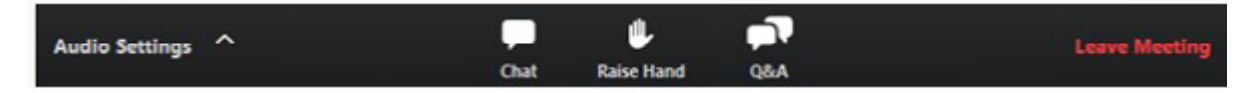

The Chair will invite questions at various points during the meeting.

# **Participating in the AGM**

### **Speaking**

When you first join the AGM, you will be muted and will not have the option to unmute yourself until permission is granted by the Company. If you wish to contribute to the discussion or speak, please use the 'Raise Hand' function and a member of the team will unmute you. You can then speak when prompted.

### **Submitting questions**

If you would prefer not to speak, you can submit a question through the Q&A portal which will be answered by the Chair or a presenter at the relevant time. You will be able to view questions submitted by other attendees and upvote them to the top of the list, if you wish.

#### **Proposers, Seconders and Objectors**

Throughout the AGM, there will be calls for someone to propose a motion and for someone to second it. You can propose/second by raising the 'raise hand' tool and we will take the name of the first Fellow to raise their hand in each instance. Similarly, if you wish to object to a motion, you can use the 'raise hand' tool when prompted.

#### **Voting**

For some agenda items, in particular those relating to Special Resolutions, there will be a call to participate in a vote, which will be done using the Polls function on Zoom. When prompted, please select Yes, No or Abstain.

### **Recording**

Please note that the AGM will be recorded.

For more information on how to use Zoom as an attendee at a Webinar, click here: <https://support.zoom.us/hc/en-us/articles/115004954946-Joining-and-participating-in-a-webinar-attendee->